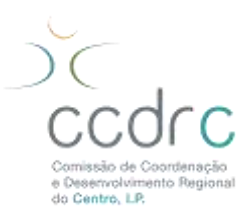

## **ESCLARECIMENTO**

## **Prestação do consentimento para consulta da situação contributiva e tributária regularizada (nos termos do Decreto-Lei n.º 114/2007, de 19 de abril)**

## **Pergunta: Como é que o contribuinte pode dar autorização à CCDRC, I.P. para que esta consulte a sua situação contributiva?**

Resposta: Os contribuintes que tenham que dar o seu consentimento à CCDRC, I.P. para que esta consulte a sua situação contributiva têm que o fazer através do site da Segurança Social Direta.

- 1. Aceda ao site da Segurança Social Direta em [www.seg-social.pt](http://www.seg-social.pt/) e aceda à sua área reservada com as respetivas credenciais de acesso;
- 2. Clique em Pedidos > Efetuar Pedidos > Autorização a entidades públicas > Consentimento de consulta de situação contributiva > Iniciar preenchimento;
- 3. Introduza o NISS (Número de Identificação da Segurança Social) ou do NIF (Número de Identificação Fiscal) da CCDRC, I.P. e clique em "Autorizar".

NIF: 517 638 754 NISS: 25176387543

## **Pergunta: Como é que o contribuinte pode dar autorização à CCDRC, I.P. para que esta consulte a sua situação tributária?**

Resposta: Os contribuintes que tenham que dar o seu consentimento à CCDRC, I.P. para que esta consulte a sua situação tributária têm que o fazer através do Portal das Finanças.

- 1. Aceda ao Portal das Finanças em [www.portaldasfinancas.gov.pt](http://www.portaldasfinancas.gov.pt/) e aceda à sua área reservada com as respetivas credenciais de acesso;
- 2. Clique em Outros Serviços > Autorizar > Consulta situação tributária;
- 3. Registar o NIF (Número de Identificação Fiscal) da CCDRC, I.P.: 517 638 754.